## **Official Guide Reporting Methods**

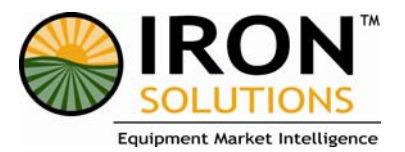

Below are various methods to report your Used Equipment Sales numbers to IRON Solutions, LLC

 **Paper Forms** – Update paper form with sales report and fax or mail to our office. Forms are available at [http://www.irondealer.com/sales\\_reports.asp](http://www.irondealer.com/sales_reports.asp)

 **Excel File** – Enter your used equipment sales figures directly into an excel file to be e-mailed to our office at [salesreports@ironsolutions.com.](mailto:salesreports@ironsolutions.com)

 **IRON Dealer** – Go to [www.irondealer.com](http://www.irondealer.com/) and login. Click "Submit Sales Report" under Navigation. Enter sales information and your report will be forwarded directly to IRON Solutions, LLC.

**/ Quote Pro** – In Quote Pro, click the "Reports" icon, then select "Sales Management" from the drop-down list. Select and print "Guides 2000 Sales Report". Fax or mail report to our office.

**/ IRON Manager** – Mark inventory status as "Sold" and add sale price. Click "Bulk Operations\Submit Guide Sales" to edit sold list. The next time you connect to the Internet through IRON Manager your report is uploaded to IRON Solutions, LLC.

 **IRON Search** – If you are a dealer who subscribes to IRON Search, you can report your sales when updating your IRON Search listings. Go to [www.irondealer.com,](http://www.irondealer.com/) click "Live Update" tab and login. Next click "Click here to begin editing" to access Live Update Screen. Click "Refresh Display" to show listings. Click the "Edit Listing" button next to the piece of equipment that is sold. On the right-hand side of the screen appears the listing information. At the bottom are the fields to enter sales reporting information: Selling price, Sale Type, and Work Order Amount. Click "Sold" to review. Click "Sold" again and the sale is reported directly to IRON Solutions, LLC.

 **AGCO Machine Locator & IRON Search** – If you are a dealer who subscribes to both AGCO's Machine Locator and IRON Search, you can report your used equipment sales two ways: Through IRON Search (see above) or through Machine Locator. To report your used equipment sales through Machine Locator, log into AGCO Solutions and access the Live Update button. Follow the same steps as listed above for IRON Search reporting.

**La DISnet Sales Engine & DISnet IRON Solutions Interface & IRON Search – If you are a dealer** who subscribes to DISnet Sales Engine & DISnet IRON Solutions Interface & IRON Search, reporting is automatic after you update your DIS system with equipment sales.

**/ John Deere Dealers – JDIS Business System with Machine Inventory Management (MIM)** – If you are currently on the JDIS Business System and you have Machine Inventory Management (MIM) installed on your system, you can report your sales to IRON Solutions by using the report named CGNAEDA. In JDIS, from any menu, at Enter Selection, type CGNAEDA and press <Return> to access the report. The report is to be updated with used equipment sales information and faxed or mailed to IRON Solutions, LLC. NOTE: Please write in any options not listed on the printed report.

Please don't hesitate to contact us if you have any questions regarding these updates. You can contact us by phone or e-mail us at [guides@ironsolutions.com.](mailto:guides@ironsolutions.com)